## **Supervisor**

## **Version 8.9.0.1 Release Notes**

22 May 2018

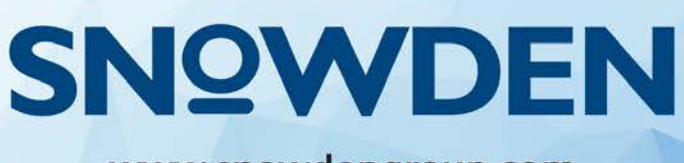

www.snowdengroup.com

### **Release 8.9.0.1 Changes**

- Contact analysis enhancements include plotting trend values within user-defined bins as a line chart and displaying the number of samples within the bins as a bar chart.
- Exploit the inherent parallelism of Multiblock-KNA to speed up the analysis by using parallel programming.
- The default setting of whether to check in a floating license on closing Supervisor can be set by the primary contact of the license via the web interface.

#### **Release 8.8.2.1 Changes**

- Updated X10 from version 1.1.1.36 to version 1.1.1.37 to rectify the issue relating to the colour picker control after the Windows 10 update released in early 2018 has been applied.
- Allow multiple variogram models to be exported to a generic csv table.
- The default legend position in model validation trend plots has been optimised.
- Allow the label font size in box-and-whisker plots to be adjusted.

#### **Release 8.8.0.1 Changes**

- Added a contact analysis tool to assess the nature of domain contacts for estimation. A contact analysis can be added to the grade level of the data tree. The graphs plot the grade trends either side of a contact based on a maximum distance set by the user. A linear regression, along with lines at the 5th and 95th percentiles is also included.
- Improved model validation trend plots − Added rotated trend plots for the strike and across-strike directions. The rotation can be either manually input or linked to an existing continuity analysis.
- Added the ability to include the block volume or tonnes on the trend plots. This is displayed as a line using a third Y-axis.

### **Release 8.7.0.1 Changes**

- Added multi-block feature to the kriging neighbourhood analysis (KNA) component.
	- − KNA is used to determine the optimal estimation parameters by estimating statistics for kriging efficiency and slope of regression.
	- The multi-block KNA feature can be enabled within a block size KNA underneath a continuity model in the component tree.
	- Blocks to be tested by the multi-block KNA are generated based on the minimum and maximum coordinates for a domain. A tolerance distance away from the data (for each direction) is used to restrict the blocks and avoid excessive extrapolation beyond the data.
	- The primary visualisation is a box and whisker plot which shows the kriging efficiency and slope of regression for each of the parameter scenarios.

#### **Known Issues**

• The scaling feature in the Axes tab of 3D Viewer only works for a dataset directly imported from input files.

### **Release 8.6.0.1 Changes**

- Introduced a component for drill hole spacing analysis.
	- − Drill hole spacing analysis is used to determine the optimal drill hole spacing by estimating statistics for kriging efficiency and slope of regression.
	- − A drill spacing analysis component can be added under the KNA model in the component tree.
	- − A drill spacing analysis component will use the variograms that have been created when placed underneath a continuity model.
	- The primary visualisation is a chart which shows the kriging efficiency and slope of regression for each of the outlined scenarios.

### **Release 8.5.0.1 Changes**

- Introduced a component for cross validation.
	- − Cross validation provides an indication of how well a continuity model performs by comparing estimates produced using the model to the original sample values.
	- − A cross validation component can be added to any continuity model in the component tree. The primary visualization of the cross validation component is a scatter plot which indicates how the assay value of each point compares with an estimate for the same point.
	- The cross validation component, when placed underneath a continuity model that incorporates a data transformation, automatically applies the same data transformation and is displayed in the relevant units.

#### **Known Issues**

- The Statistical Comparison table does not refresh correctly if visible during an update user must click away from the component and back again to force a refresh of the display.
- After opening a project with a missing data file, adding additional columns during the first data reload does not work correctly – columns must be added as a second step after completing the initial data reload.
- At Medium (125%) and Larger (150%) display sizes, some user interface elements may overlap others.

### **Release 8.4.1.0 Changes**

- Added the ability to plot the Theoretical SMU grades on the Model Validation QQ Plot after performing a Global Change of Support.
- Adjusted the auto-scale for the Pair Count axis on the downhole and directional variograms, so as not to obscure the variogram.
- Fixed an issue where the variogram anchor handles would jump to unexpectedly high values when the pair count bars were enabled on the chart.
- Fixed potential exceptions in the Decluster component (issues #4307 and #4430).
- Added a warning to the ModelValidation component if the user selects a block source with Grouping that doesn't match the Grouping set on the point data.
- Created a default Axis Rotation component, so it will appear in the Options panel after a fresh install.
- In the ModelValidation component, after the block data source is selected, Supervisor will try to automatically select the correct Assay.

#### **Known Issues**

- The Statistical Comparison table does not refresh correctly if visible during an update user must click away from the component and back again to force a refresh of the display.
- After opening a project with a missing data file, adding additional columns during the first data reload does not work correctly – columns must be added as a second step after completing the initial data reload.
- At Medium (125%) and Larger (150%) display sizes, some user interface elements may overlap others.

#### **Release 8.4.0.6 Changes**

- Fixed naming issue in Back Transform export when multiple transforms are selected (#3790).
- Fixed issue with drawing Trend Plots when the source data is missing some values. The missing data points will simply not be displayed.
- Revised and updated End User License Agreement.
- Adjusted layout of Trend Plot property page to better accommodate the Medium (125%) Windows display size setting (#3750).
- Fixed issue with re-importing from a Datamine source file in which the assay columns have changed ordinal position.
- Licensing: Fix the presentation of license and lease expiry dates.
- Licensing: Adjust the algorithm for generating the machine fingerprint, to make it more resilient in the face of environment changes.
- Licensing: Fix offline checkout to no longer require restarting Supervisor before the new license will take effect.
- Licensing: Supervisor will fall back to use the default system proxy when no proxy is explicitly configured.

#### **Known Issues**

- The Statistical Comparison table does not refresh correctly if visible during an update user must click away from the component and back again to force a refresh of the display.
- After opening a project with a missing data file, adding additional columns during the first data reload does not work correctly – columns must be added as a second step after completing the initial data reload.
- At Medium (125%) and Larger (150%) display sizes, some user interface elements may overlap others.

#### **Release 8.4.0.4 Changes**

- Step size for the Grade-Tonnage curve is now limited to 3 decimal places (increased from 2 decimal places).
- Persist the Start, End and Step parameters for the Grade-Tonnage and Validation Grade-Tonnage Curves.
- Improved UI responsiveness when Supervisor detects that it has become unlicensed.
- Improved network detection for the licensing subsystem to reduce incidence of failed license checks.
- Fixed issued whereby Model Validation Histograms were not properly adjusting their auto-ranges when copied to another assay.

- Fixed issue whereby saved Block Sizes on the Validation GT Curve were not being reloaded with the project.
- Fixed issue with loading specific types of Datamine files.

#### **Known Issues**

- The Statistical Comparison table does not refresh correctly if visible during an update user must click away from the component and back again to force a refresh of the display.
- After opening a project with a missing data file, adding additional columns during the first data reload does not work correctly – columns must be added as a second step after completing the initial data reload.

#### **Release 8.4.0.0 Changes**

- Added Validation Grade Tonnage curve component, automatically inserted below a Model Validation component, supporting Global Change of Support (GCoS).
- KNA performance improvements.

**Important:** Due to a change in the results format, opening a project file from a previous version containing a KNA component will result in a warning and the KNA component going into the 'requires update' state.

• Add support for limiting the number of samples per drill when performing KNA.

#### **Known Issues**

- The Statistical Comparison table does not refresh correctly if visible during an update user must click away from the component and back again to force a refresh of the display.
- After opening a project with a missing data file, adding additional columns during the first data reload does not work correctly – columns must be added as a second step after completing the initial data reload.

#### **Release 8.3.2.0 Changes**

- Added new Grade Tonnage Curve component, for creating grade tonnage reports below block data.
- Digitally signed installer files.

#### **Release 8.3.1.20 Changes**

Fixed issue causing incorrect detection of virtual environments.

#### **Known Issues**

- The Statistical Comparison table does not refresh correctly if visible during an update user must click away from the component and back again to force a refresh of the display.
- After opening a project with a missing data file, adding additional columns during the first data reload does not work correctly – columns must be added as a second step after completing the initial data reload.

### **Release 8.3.1.18 Changes**

• Added a timeout to the license summary screen, automatically closing the dialog after a period of time and allowing Supervisor to continue loading.

### **Release 8.3.1.17 Changes**

- Fixed issue relating to the handling of expired licenses.
- Fixed cancellation of proxy configuration with invalid host address.

#### **Release 8.3.1.16 Changes**

- Integrated Snowden Account Management System (SAMS), adding support for network licensing directly within Supervisor.
- Added new item to Help menu for accessing SAMS licensing details and configuration.
- Added new item to Help menu for accessing the Supervisor End User License Agreement.

### **Release 8.3.1.8 Changes**

- Added Leapfrog compatibility option to the Axis Rotation component.
- Added support for Leapfrog range ratios to the Axis Rotation component and removed the display of range ratios from the Continuity Model and Back Transform component property pages.
- Added Spheroidal variogram model type (to support integration with Leapfrog Geo).
- Added Spheroidal model Alpha property to the variogram structure properties.
- Added Leapfrog as an export format option for the Continuity Model component.
- Added support for the Spheroidal structure type to the Back Transform component.
- Auto-fit automatically disabled for unsupported structure types (eg, Spheroidal).
- Directional models below a Continuity Model component are now linked, such that a change to the structure type or count of one model will be automatically reflected in all directional models.
- Added additional information to the GSLIB format variogram export to clarify data transform type.
- Fixed bug when opening a project file containing a calculated column.
- Fixed error that occurred when reloading a saved project file containing Trend Plots, if the project file had been moved.
- Fixed error in GeoEAS data file loading when the file contained lined beginning with white space.
- Fixed error in GSLIB format variogram export (units label was added to the incorrect column header).
- Fixed issue with the Trend Plot slice width slider jumping to very large values when the slice width is set to the same value as the granularity.
- Fixed Trend Plot graph rendering error when the centroid location was negative.
- Fixed incorrect sizing of the Trend Plot slice width slider (position and height could be incorrect when scaling the Y axis and panning the graph).
- Fixed issue causing KNA components to use incorrect search ellipse valued when using values obtained from the parent continuity model after an update to one of the fans.
- Fixed bug causing Axis Rotation to not update ranges after change to directional variogram.
- Fixed bug in the KNA 3D window, causing the search ellipse to be drawn with directions 1 and 2 swapped.
- Fixed the display of units label on the Histogram's horizontal axis.
- Fixed intermittent error when adding a stand-alone variogram directly below the Data Loader component.

- Fixed error that occurred when updating a Model Validation component when a Decluster component was also present and placed directly below the Data Loader.
- Fixed error in the KNA component when the data contained negative coordinate (X, Y or Z) values.

### **Release 8.3.0.13 Changes**

- Changed Scatterplot behaviour so that axes are no longer on the same scale by default.
- Hide statistics overlay for all Analysor components other than the Histogram. Note that this default setting will be overridden by any saved options from previous versions of Supervisor.
- Change default granularity of model variograms to 5 and Down Hole variogram to 1.
- By default, do not display the Geometric Mean or Log Estimate Mean on statistic charts. Note that saved project settings from previous versions of Supervisor will override this default behaviour.
- Changed the default value of 'Cut values to assays' on the Mean & Variance plot from false to true.
- Fixed structure heading alignment when exporting variogram parameters to CSV in GSLIB format.
- Fixed Histogram CDF overlay display when the Gaussian Frequencies option is enabled.
- Fixed Box & Whisker update after a data reload.
- Fixed problem when copy/pasting a Model Validation component.

#### **Release 8.3.0.9 Changes**

- Added Q-Q Plot, Histogram, CDF and statistical comparison table to the Model Validation component.
- Fix exception when adding Deciles to a CDF that already has a threshold at 0.0%.
- Allow user-configurable limit on number of points calculated in CDF.
- Added Dongle ID to log file.
- Improved Threshold, CDF, Q-Q Plot calculations to use interpolated values.
- Fix KNA search ellipse 3D rendering.
- Make all summary stats respect selected decimal precision as specified in properties.
- Change block estimate statistic calculations to use tonnage weighting.
- Fix error when Threshold components get reordered in the project tree.
- Modified skewness and kurtosis calculations to improve correctness and robustness for weighted data.
- Fix issue with scatter plot calculation when working with transformed (rank or normal-scores) data having markedly different numbers of missing values.

### **Release 8.2.1.11 Changes**

- Added a Model Validation component, allowing data linking between point data and up to three block models.
- Added a Trend Plot component for creating interactive slicing reports comparing a point data set and up to three block models, in various orientations.
- Improved Decluster memory use.

#### **Release 8.1.20 Changes**

• Fixed search ellipse display in the 3D window.

### **Release 8.1.19 Changes**

- Changed Row export format to be consistent with v7 formatting.
- Correct GSLIB export formatting to enable cut/paste to GSLIB .par file.
- Enable exporting of stand-alone Continuity Models (ie, with no parent fan).
- Exporting Continuity Models with a Back Transform component now includes both the raw and back-transformed values.
- Fix bug when exporting variogram to GSLIB format causing angles to be out by 180 degrees.
- Fix table 'Grouping Filter' command.
- Fix problem pasting components to Continuity Models.
- Fix Correlation Matrix display problem.
- Improve component drag'n'drop into 3D window.
- Improve 3D window panning.

#### **Release 8.1.9 Changes**

- Kriging Neighbourhood Analysis.
- Multiple 3D Windows. Non-context sensitive windows can have more than one data source.
- New point and block loader formats.
	- − Datamine point and block loading
	- Surpac string files
- Axis Rotation component now automatically updates when the Continuity Models are changed.
- Calculated Columns, supporting math expressions.
- Undo/Redo in Tables.

#### **Release 8.0.3.7 Changes**

• Modify Decluster properties to be consistent with V7 behaviour.

#### **Release 8.0.3.6 Changes**

• Minor bug fix to correlation matrix property page.

#### **Release 8.0.3.5 Changes**

Fix missing Version 7 project template during installation.

#### **Release 8.0.3.4 Changes**

- Minor fixes to 3D viewer color key and grid tables.
- Fixed the add "All" assay components button in the tool strip for Data View and Loader components.

#### **Release 8.0.3.3 Changes**

Version is now displayed at the bottom of the splash screen.

### **Release 8.0.3.2 Changes**

- GeoEas text file loading now automatically detects delimiter (space or tab).
- Fixed Data sorting issue.
- Default properties are now applied correctly.
- Fixed default column association.
- Weight columns are no longer associated to all assay columns.
- Updated help.
- Fixed Splash screen image.

#### **Release 8.0.3.1 Changes**

- Fixed file extension association (double-click .spv8 file now opens Supervisor).
- Improved curve fitting.
- Added option to disable despike for Normal Scores transformed variogram (default behavior has been changed to NO despike).
- Fixed statistics export formatting (formatting now matches that in the plot window).
- Fixed fan variogram despiking (data is now correctly sorted post despike).
- Fixed normal scores transformed continuity model updating (now updates correctly if the despike max distance is changed).
- Fixed back transform (incorrect 0 variance structure is no longer added).
- Fixed Datamine export (range values changed to match Datamine convention).
- Fixed CDF drawing (point and line plots no longer deviate).
- Fixed CDF percentiles drawing in overlay mode.
- Improved Fan Variogram behaviour (click on ray to "zoom" to variogram).
- Improved Fan + Variogram behavior (click on ray to select and highlight variogram, off-plane properties are no longer read-only).
- Improved memory usage.
- 'Add Data' toolbar now moves last used import option to the top.
- Fixed bug causing error during update of decluster component.
- Improved block loading (now correctly supports co-planar blocks).
- Fixed Data Loader grouping (grouping is updated as Domain columns are changed).
- Data Loader now respects changes to the weight column after the initial load.
- Fixed bug causing component selection to be cleared with right-click.